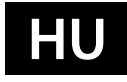

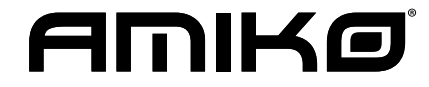

# **Telepítési útmutató**

Műholdas készülékek: HD8155 HD8255+, HD8265+, Ella, Mini HD265, Mini Combo Extra, Mira, Mira WiFi, Mira 2 WiFi, Mira 3 WiFi, Mini 4K UHD Combo, Mini 4K UHD S2X

# 1. BIZTONSÁGI ELŐÍRÁSOK

A HD vevőkészülék megfelel a nemzetközi biztonsági előírásoknak. Kérjük, olvassa el figyelmesen az alábbi biztonsági előírásokat. **ÁRAMELLÁTÁS**: Külső DC 12V Adapter

**TÚLTERHELÉS**: Ne terhelje túl a fali dugaljat, hosszabbítót vagy adaptert, mivel az tűz és áramütés veszélyes lehet.

**FOLYADÉKOK**: A készüléket óvja a folyadékoktól és nedvességtől, ne helyezzen rá folyadékkal teli vázát vagy egyéb tárgyat. **TISZTÍTÁS**: Tisztítás előtt áramtalanítsa a készüléket, tisztításhoz használjon enyhén nedves (oldószer nélküli) törlőruhát.

**SZELLŐZÉS**: A készülék megfelelő szellőzése érdekében ne takarja le a szellőzőnyílásokat. Ne helyezze puha takarókra vagy szőnyegre. A készüléket óvja a közvetlen napfénytől és ne helyezze hőforrások közelébe. Ne helyezzen a tetejére más elektromos berendezést. **KIEGÉSZÍTŐK**: A készülékkel csak a gyártó által ajánlott kiegészítőket használjon.

**CSATLAKOZTATÁS A MŰHOLDVEVŐ ANTENNÁRA**: Csatlakoztatás előtt vagy a csatlakoztatás megszüntetése előtt áramtalanítsa a készüléket. ENÉLKÜL A VEVŐFEJ MEGHIBÁSODHAT.

**CSATLAKOZTATÁS TV KÉSZÜLÉKRE**: Csatlakoztatás előtt vagy a csatlakoztatás megszüntetése előtt áramtalanítsa a készüléket. ENÉLKÜL A TV KÉSZÜLÉK MEGHIBÁSODHAT.

**FÖLDELÉS**: Az LNB kábelt FÖLDELÉSSEL KELL ELLÁTNI.

**ELHELYEZÉS**: A készüléket belső térben használja, ne tegye ki villámlásnak, esőnek vagy napfénynek.

# 2. BEVEZETŐ

Köszönjük, hogy HD vevőkészülékünket választotta.

A készülék mindenben megfelel a nemzetközi DVB szabványoknak és alkalmas a műholdas sugárzású digitális képek, hangok, információk és teletext adatok vételére.

Így Ön otthonában vagy irodájában élvezheti a digitálisan sugárzott zenét, híreket, filmeket vagy sporteseményeket. Az elérhető szolgáltatásokat automatikusan vagy manuálisan lehet keresni. Támogatja a DiSEqC 1.0, 1.2 és USALS funkciókat, 6000 TV és rádió csatorna tárolására alkalmas, és rendelkezik kedvencek, lezárás, törlés és rendezés funkciókkal.

A többnyelvű menü könnyen kezelhető, az összes funkció a távirányítóról vezérelhető, némelyik pedig az előlapról is. A készülék használata egyszerű és alkalmas a továbbfejlesztett rendszerek befogadására. Kérjük, vegye figyelembe, hogy új szoftver telepítése megváltoztathatja a készülék eredeti funkcióit.

Ha a készülék működtetése nehézségbe ütközne, kérjük, olvassa el a kezelési kézikönyv megfelelő részét, ide értve a hibaelhárítás fejezetet is! **A részletes kezelési kézikönyv letölthető innen: https://www.amikostb.com/support**

# 3. JELLEMZŐK

- Csatornaváltás kevesebb mint 1 másodperc alatt
- Csatornalista szerkesztés
- Kedvencek csatornalista
- Többnyelvű felhasználói felület (OSD) menü
- Színes felhasználói felület (OSD)
- Picture In Graphic funkció
- Elektronikus programismertető (EPG)
- Feliratozás funkció
- Teletext támogatás
- Szülői zár csatornára vagy műsorra
- Program és csatorna információ átvitel két készülék között
- Előre telepített játékok
- DiSEqC 1.0, 1.1, 1.2 és USALS
- HDMI FullHD (1080p) Videó/Audió kimenet
- USB 2.0 kimenet
- 4 számjegyű LED kijelző (opcionális)
- RTC (Real-Time-Clock)
- Time Shift funkció
- Videó felvétel
- Felvétel egy csatornáról és TimeShift egy másik csatornán (opcionális)
- 3G funkció támogatása

# 4. A TÁVIRÁNYÍTÓ

A távirányító segítségével a készüléket be és ki lehet kapcsolni, kezelheti a képernyőmenüket és többféle gyorsbillentyű funkciót is használhat.

**POWER gomb** A készülék be és kikapcsolása.

**MUTE** Néma üzemmód be és kikapcsolása.

# FELHASZNÁLÓI KÉZIKÖNYV 3

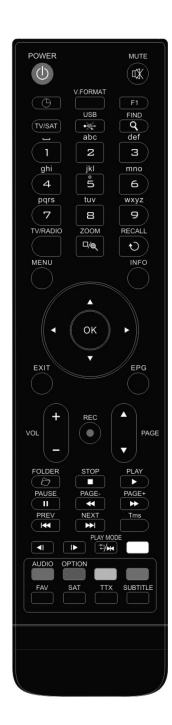

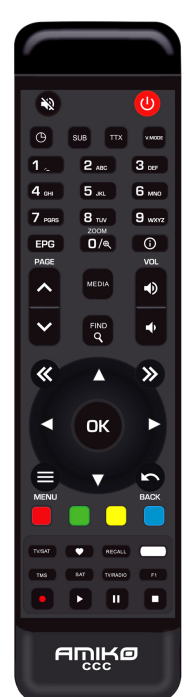

**SZÁMJEGYGOMBOK** Csatornák kiválasztása vagy program paraméterek megadása

**TV / RADIO** Váltás a TV és Rádió üzemmódok között.

**(ZOOM)** X1 és X16 közötti képkinagyítás kiválasztása.

 **RECALL** Visszalépés az előző menüpontra vagy állapotra.

**TV/SAT** TV és vevőkészülék üzemmód váltása.

**INFO** Csatorna és aktuális program információk megjelenítése.

**EPG (Electronic Program Guide)** Elektronikus programismertető megjelenítése a képernyőn.

**MENU** A főmenü megjelenítése a képernyőn, visszalépés előző menüpontra vagy állapotra.

**EXIT** Egy kiválasztás elvetése, kilépés egy menüből.

**OK** Menüpont kiválasztása vagy beállítás jóváhagyása.

◄/► **gomb** Hangerő beállítása vagy menükben balra-jobbra lépés.

▼/**▲ gomb** Csatornaváltás vagy menükben fel-le lépés.

**PAGE** ► **/PAGE** ► Kurzor léptetése előző-következő oldalra a menükben vagy csatorna listákban.

● **REC** Menükben különböző funkciók.

**Teletext** Teletext információk megjelenítése (ha támogatott).

**Subtitle** Feliratozás megjelenítése.

**UHF** Ha a TV készülékre RF modulátorral (UHF) csatlakozik, a fel és le gombokkal kiválaszthatja a CH21 és CH69 közötti kimeneti csatornát.

**(FIND)** Csatornák keresése kezdőbetű szerint.

 **(IDŐZÍTŐ)** Kikapcsolás időzítő beállítása. -

**V.FORMAT** Kijelző beállítás: "By source", "By native TV ", "480i", "480P", "576i", "576p", "720P" , "1080i" és "1080p".

**FAV (KEDVENCEK)** Váltás kedvencek csatornákra és kedvencek csatorna lista megjelenítése.

**FOLDER** Belépés a felvétel kezelő menübe. - Albert Construction

**AUDIO (piros gomb)** Bal, Jobb, Sztereó, Monó audió csatornák beállítása.

**OPTION (zöld gomb)** Aktuális csatorna NVOD információk megjelenítése.

**SAT** Műhold lista megjelenítése.

**Play Mode** MP3 vagy JPEG lejátszó megnyitása.

 **USB** USB külső tároló biztonságos eltávolítása.

**TMS (Time Shift)** Time Shift információs sáv megjelenítése.

► **Play** MP3, JPEG, vagy felvétel fájlok lejátszása.

**Stop** Time Shift, felvétel vagy MP3/JPEG lejátszás leállítása.

**II PAUSE** Képkimerevítés funkció.

◄◄ **Fast Backward** Gyors lejátszás vissza funkció.

►► **Fast Forward** Gyors lejátszás előre funkció.

◄**I Slow Backward** Lassított lejátszás vissza funkció.

**I**► **Slow Forward** Lassított lejátszás előre funkció.

I◄◄/►►I **PREV/NEXT** Lejátszás közben előnézeti funkció v. lépés a következő fájlra.

# 5. AZ ELŐLAP

**Távérzékelő**: a távirányító infravörös jeleit érzékeli. **Állapotjelző**: bekapcsolt és készenléti állapotjelző. **Kártyanyílás**: Conax típusú kártyanyílás. **USB A**: USB 2.0 Host, normál USB merevlemez vagy adathordozó csatlakoztatására. (az előlap bal oldalán). **Kijelző**: (LED) a készülék aktuális állapotát mutatja (opcionális).

# 6. A HÁTLAP

A készülék csatlakoztatása előtt tanulmányozza a csatlakoztatási lehetőségeket.

A vevőkészülékeket csak a csatlakoztatások elvégzése és ellenőrzése után szabad bekapcsolni.

**LNB IN:** kültéri parabola antenna LNB csatlakoztatása koaxiális kábellel.

**AV OUT:** TV készülék csatlakoztatása RCA kábellel.

**DC 12V:** Külső 12V adapter csatlakozója.

**HDMI:** HDMI audió és videó kimenet TV-hez.

**RS 232 SOROS PORT:** a vevőkészülék csatlakoztatása számítógépre soros kábellel. **Ethernet:** (opcionális) hálózati csatlakozó, szoftverfrissítések telepítésére szolgál. **USB B:** USB 2.0 Host, normál USB merevlemez vagy adathordozó csatlakoztatása. **IR IN:** külső infravörös érzékelő csatlakoztatása.

**RF IN**: antenna bemenet

**S/PDIF**: digitális hangkimenet **TV**: analóg TV csatlakozó

**SCART**: analóg TV csatlakozó **ANT IN**: antenna csatlakozó

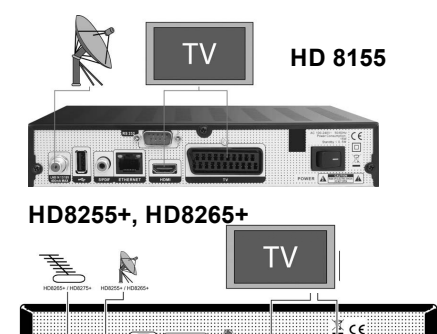

 $\overline{r}$ 

õ r **MINI HD265**  $\bullet$ 

**Mira2 WiFi**

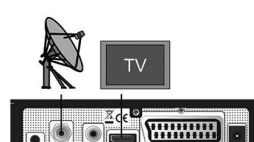

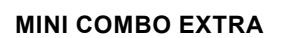

**MIRA, MIRA WIFI**

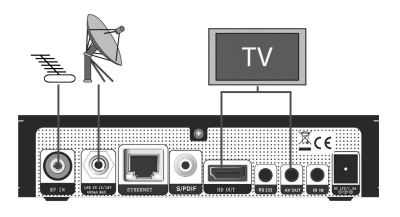

**MINI 4K UHD S2X**

**MINI 4K UHD Combo**

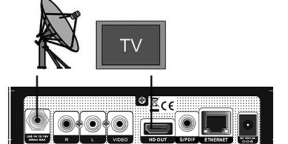

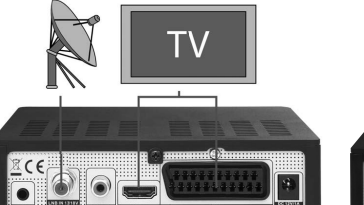

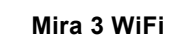

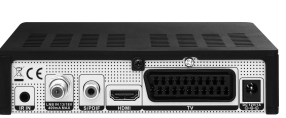

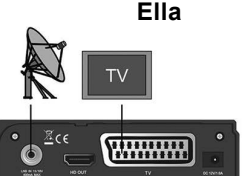

# 7. ALAPFUNKCIÓK

### 7.1 A KÉSZÜLÉK BEKAPCSOLÁSA

A készülék bekapcsolásához nyomja meg a főkapcsolót. Első bekapcsoláskor az alapbeállítás szerinti csatornalista első csatornája, egyébként az utoljára nézett csatorna jelenik meg.

# 7.2 KÉSZENLÉTI ÁLLAPOT

- 1. A  $\lceil$   $\bigcirc$  ] gomb megnyomásával a készülék készenléti állapotba állítható.
- 2. Ha készenléti állapotban újra megnyomjuk a  $\lceil \bigcirc \rceil$  gombot, a készülék az utoljára nézett csatornára kapcsol.
- 3. A készenléti állapot megszüntetéséhez a készülék hátoldalán található kapcsolót kell kikapcsolni.

#### 7.3 CSATORNA FEL / LE

Teljes képernyős üzemmódban a csatornákat a [CH+/CH-] gombokkal lehet váltani.

#### 7.4 HANGERŐ FEL / LE

Teljes képernyős üzemmódban a hangerőt a [VOL+/VOL-] gombokkal lehet állítani.

#### 7.5 SZÁMJEGYGOMBOK

Teljes képernyő üzemmódban csatornaváltáshoz használhatja a távirányító számjegygombjait is.

# 7.6 NÉMA ÜZEMMÓD

- 1. A néma üzemmód bekapcsolásához nyomja meg a [MUTE] gombot. A némítást a képernyőn egy ikon jelzi.
- 2. A hang visszaállításához nyomja meg újra a [MUTE] gombot.

#### 7.7 EPG

1. Az elektronikus program ismertető (EPG) segítségével részletes adatokat kapunk a fogható csatornákról, úgymint a csatorna listázás, programok kezdési és befejezési időpontjai, stb. A programismertető megjelenítéséhez nyomja meg az [EPG] gombot.

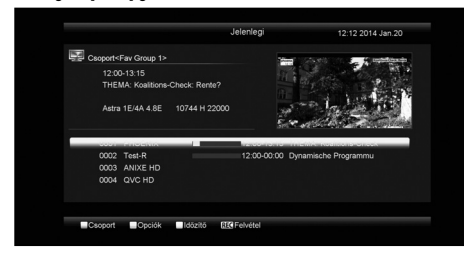

- 2. A [Piros] a Kedvencek/Műhold/Szolgáltató/CAS csoportokat lehet kiválasztani.
- 3. A [Zöld] gombbal az EPG módot lehet beállítani: Jelen EPG, Következő EPG, Továbbiak, Beállítás.

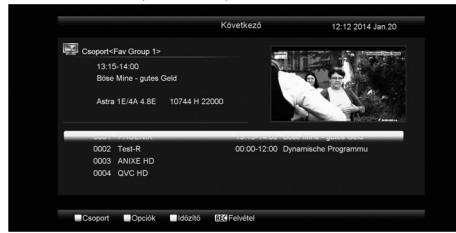

4. A [Sárga] gombbal felvétel időzítőt lehet beállítani, vagy megnyitja az "Időzítő lista" menüt.

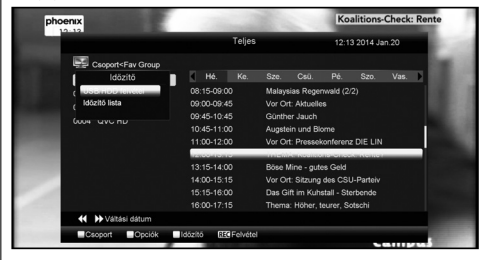

- 5. Az EPG menüben kiválasztott esemény rögzítését elindíthatja a [REC] gomb megnyomásával is.
- 6. Az EPG menü bezárásához nyomja meg az [Exit] gombot.

# 8. TELEPÍTÉS

- 1. A menü oldalakon a [Jobbra/Balra] gombokkal válassza ki a Telepítés menüt.
- 2. A "Telepítés" menü megnyitásához nyomja meg az [OK] gombot. Ha a menüzár aktív, a felugró ablakban meg kell adni a jelszót. Alapbeállítás szerint a jelszó "0000".
- 3. Nyomja meg az [OK] gombot, a [Fel/ Le] gombokkal válassza ki az almenüt. Visszalépéshez a főmenübe nyomja meg a [menu] gombot.

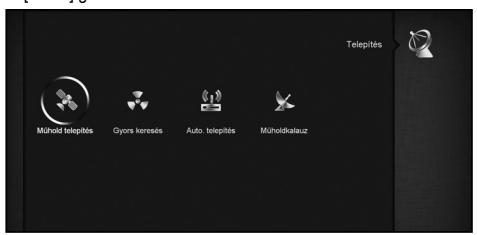

## 8.1 MŰHOLD TELEPÍTÉS

#### **Műhold**

1. Műhold: az [OK] gomb megnyomásával lépjen be a Műhold listába.

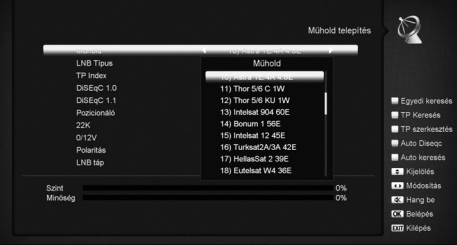

2. A [Fel/ Le] gombokkal válassza ki a műholdat. Az [Oldal Fel/ Le] gombokkal oldalanként lehet lépegetni a listában.

# **LNB típus**

A [Fel/Le] gombokkal válassza ki a megfelelő módot: "Standard", "User", "Unicable" és "Universal",

# Mühold fel  $\blacksquare$ 0% Ы ca i

#### **DiSEqC**

DiSEqC: az [OK] és [Fel/Le] gombokkal végezze el a telepített kapcsolónak megfelelő beállításokat:

- a) Ki: DiSEqC nélkül.
- b) 1/2, 2/2: 2 portos DiSEqC
- c) 1/4, 2/4, 3/4, 4/4: 4 portos DiSEqC
- d) 1/8, 2/8… 8/8: 8 portos DiSEqC e) 1/16, 2/16….16/16: 16 portos DiSEqC

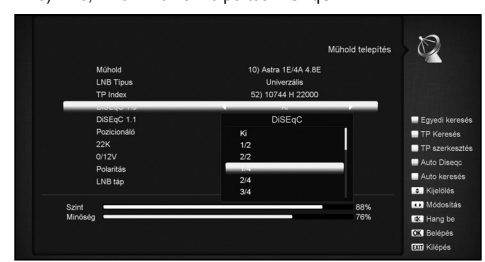

#### **Pozicionáló**

Pozicionáló: az [OK] és [Fel/Le] gombokkal végezze el a telepített kapcsolónak megfelelő beállításokat: "Ki / DiSEqC 1.2 / USALS".

#### **22K**

Az [OK] és [Fel/ Le] gombokkal állítsa "Be / Ki" állapotra. "Be" állapotban a készülék a TV és rádió jeleket a 22KHz porton keresztül kapja. "Ki" állapotban a készülék a jeleket 0KHz portról kapja.

**Megjegyzés**: Ha az LNB beállítás "Universal", a 22K beállításokat nem lehet elvégezni.

#### **0/12V**

Az [OK] és [Fel/ Le] gombokkal állítsa "Be / Ki" állapotra.

#### **Polaritás**

A [Hangerő Fel/Le] gombokkal válassza ki a polaritás beállítást:  $"Auto / H / V".$ 

#### **LNB áramellátás**

A [Hangerő Fel/Le] gombokkal állítsa be a kívánt értéket: Ki/13v/18v/13.5V/18.5V ".

#### **TP beállítások**

A "TP beállítások" menübe lépve, megjelenik az alábbi képernyő:

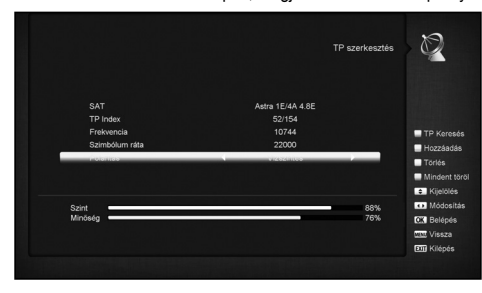

- 6 TELEPÍTÉSI ÚTMUTATÓ MŰHOLDAS KÉSZÜLÉKEK
	- 1. A "Műhold" menüpontban a [Hangerő Fel/Le] gombokkal válassza ki a műholdat, vagy az [OK] gombbal nyissa meg a műhold listát.
	- 2. A "TP Index" menüpontban [Hangerő Fel/Le] gombokkal válassza ki a transzpondert, de használhatja a [Hozzáadás] és [Törlés] funkciókat is.

A [Zöld] gomb megnyomására a ″Transzponder″ menüben<br>megjelenik az "Új TP" ablak. Ebben a számjegy gombokkal meg kell adni az új transzponder frekvencia és jelsebesség értékét. A beállítható tartományok: "3000~13450 MHz" és "1000~45000 Ks/s".

- A [Sárga] gombbal a transzpondert lehet törölni. Ha a gomb megnyomása után megjelenő figyelmeztető üzenetben az "Igen"-t választja, a kiválasztott transzpondert törli a listáról.
- [Kék] gomb: az összes TP törlése. Törlés előtt üzenet figyelmeztet, ahol az "Igen" kiválasztásával törli az összes transzpondert.
- A számjegygombokkal a beállított transzponderek "TP frekvencia" és "Jelsebesség" értékeit lehet beállítani.
- 3. A beállítások elvégzése után nyomja meg a [Piros] gombot. A megjelenő ablakban be kell állítani a keresési módot, programtípust, keresés típust és NIT keresés típust. A beállítások elvégzése után, a keresés elindításához nyomja meg az [OK] gombot.
- 4. A keresés leállításához és az aktuális paraméterek mentéséhez a "TP Scan" menüpontban nyomia meg az [Exit] gombot.

### **Egyszeri keresés**

- 1. Nyomja meg a [Piros] gombot és a megjelenő ablakban állítsa be a keresési feltételeket: keresés mód (összes csatorna vagy csak szabadon fogható), csatorna típus (összes csatorna vagy csak TV/Rádió csatorna), keresés típus (manuális, ami a kiválasztott TP-n keres, vagy vak keresés, ahol nem kell TP adatokat megadni) és NIT keresés be/ki. A beállítások után, a keresés elindításához nyomja meg az [OK] gombot.
- 2. [Fehér] gomb: vak keresés elindítása.

#### **TP keresés**

[Zöld] gomb: keresés indítása az aktuális transzponderen.

#### **Auto DiSEqC**

[Kék] gomb: Auto DiSEqC funkció indítása, ami megkeresi a műholdakat amelyekre a készülék automatikusan csatlakozhat.

#### **Vak keresés**

A [Fehér] gomb megnyomásával elindítja a vak keresést az aktuális műholdon.

#### 8.2 AUTOMATIKUS TELEPÍTÉS

Az "Automatkus telepítés" egy új funkció, ami automatikusan csatlakozik az elérhető műholdakra és megkeresi az ezeken elérhető szolgáltatásokat. Nem kell megadni antenna beállítási paramétereket, a keresés elindításához elég megnyomni az " OK " gombot.

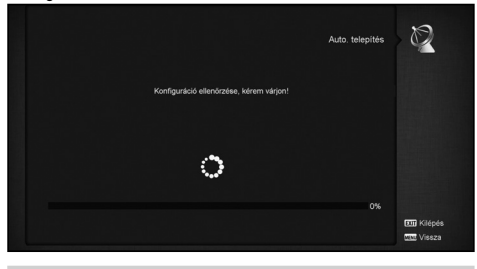

8.3 MŰHOLD BEÁLLÍTÁSOK

A "Műhold beállítások" menübe lépve az alábbi képernyő jelenik meg:

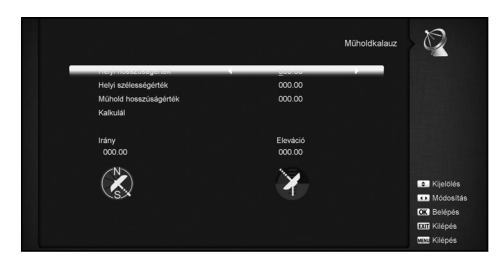

Itt meg lehet adni a telepítési hely földrajzi hosszúság és szélesség értékeket, valamint a műhold földrajzi hosszúságát. Ezek alapján a készülék kiszámolja az antenna azimutot és magassági szöget, ami alapján el lehet végezni az antenna beállításokat.

- 1. A számjegygombokkal adja meg a "Helyi földrajzi hosszúság", "Helyi földrajzi szélesség" és "Műhold földrajzi hosszúság" értékeket.
- 2. A [Balra/Jobbra] gombokkal a "Helyi földrajzi hosszúság" és "Műhold földrajzi hosszúság" beállításban válassza ki a kelet vagy nyugat, a "Helyi földrajzi szélesség"-ben pedig az észak vagy dél beállítást.
- 3. Lépjen a "Start"-ra és nyomja meg az [OK] gombot, ezután a képernyő alján megjelennek a készülék által kiszámolt beállítási paraméterek.
- 4. A tájolás a dél és a műhold közötti szöget mutatja. Visszalépéshez a "Telepítés" menübe nyomja meg a [menu] gombot.

# 8.4 FÖLDI TELEPÍTÉS

- Az OK gomb megnyomásával lépjen be a kiválasztott menüpontba. 1. A "Régió"-ban válassza ki a megfelelő országot.
- 2. A "Tuner Power" funkciót állítsa ON vagy OFF-ra.

3. A [piros] gombbal direkt beléphet a vak keresés opcióba.

4. A [zöld] gombbal léphet a következő menübe:

Scan Mode – keresési mód.

- Kétféleképpen lehet keresni: csatorna vagy frekvencia megadásával.
- Ha a keresési hullámsáv UHF és a régió Franciaország, a csatorna tartomány 21-69. Ha a hullámsáv VHF és a régió Franciaország, a tartomány 1-9.
- Az adatok kiválasztása után a piros gomb megnyomásával lépjen a keresés menübe és a keresés elindításához nyomja meg az OK gombot.
- Kilépéshez nyomja meg az Exit gombot.

# 8.5 KÁBEL TELEPÍTÉS

Az OK gomb megnyomásával lépjen be a "KábelTV telepítés" menübe.

- 1. Manuális keresés (zöld) vagy Auto keresés (piros)
- 2. A számjegygombokkal adja meg a frekvencia értéket.
- 3. Ha a keresési mód Auto keresés, a számjegygombokkal adja meg a Second Frequency értéket.
- 4. A számjegygombokkal adja meg a jelsebesség értéket. 5. Adja meg a QAM értéket: 16QAM, 32QAM, 64QAM, 128QAM és 256QAM.
- 6. Ha a keresési mód manuális Keresés, az NIT Search opciót állítsa ON vagy OFF pozícióra.
- 7. A keresés elindításához az adatok bevitele után a "Search" menü ponton nyomja meg az OK gombot.

# 9. HIBAELHÁRÍTÁS

Ha úgy érzi, hogy készüléke nem működik megfelelően, mielőtt szakemberhez fordulna, kérjük, olvassa el az alábbi hibaelhárítási táblázatot.

**Figyelem!** Semmilyen körülmények között ne próbálkozzon a készülék javításával. A készülék szerelése áramütés veszélyes lehet és a jótállás elvesztésével jár.

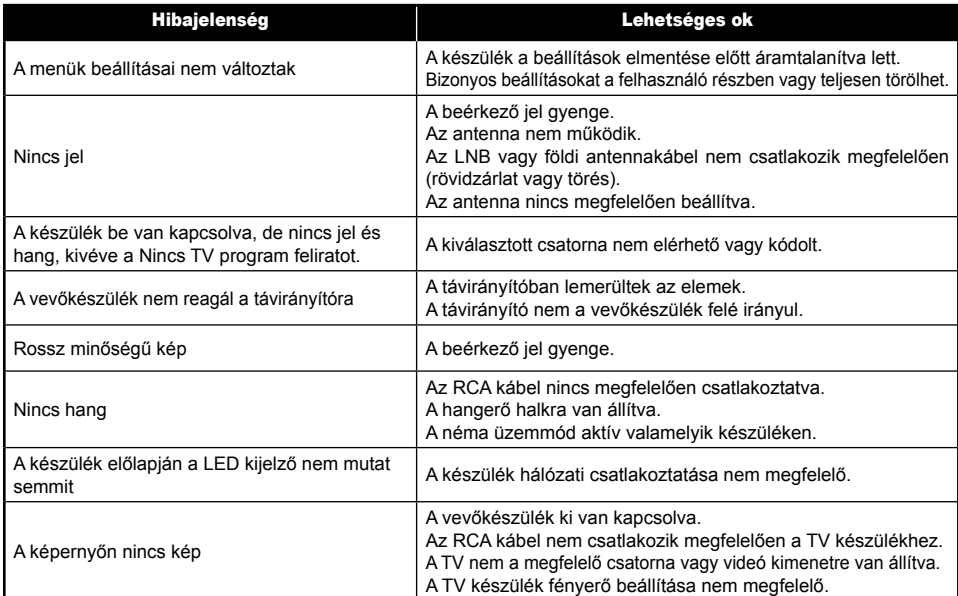